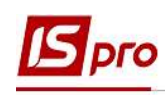

## Путь к исправлению ошибки в универсальных документах по причине ручной корректировки записи в расчетном листе работника

Рассмотрим пример исправления ошибки в универсальных документах по причине ручной корректировки записи в Расчетном листе работника.

Для выявления причины ошибки необходимо перейти в подсистему Учет труда и заработной платы в группу модулей Документы в модуль Универсальный документ.

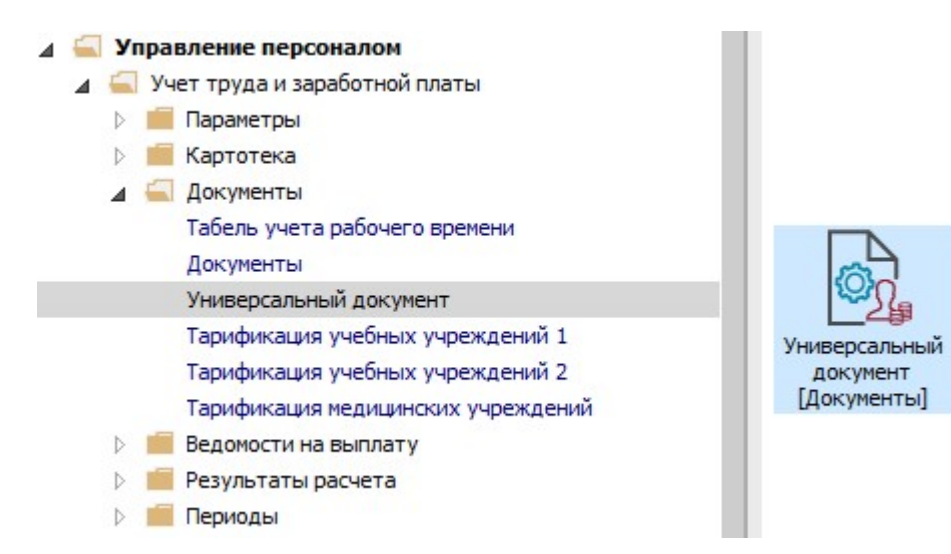

- 1. В реестре курсором выделить необходимый документ.
- 2. По пункту меню Реестр / Открыть документ или комбинации клавиш Ctrl + F5 выполняется операция открытия документа.

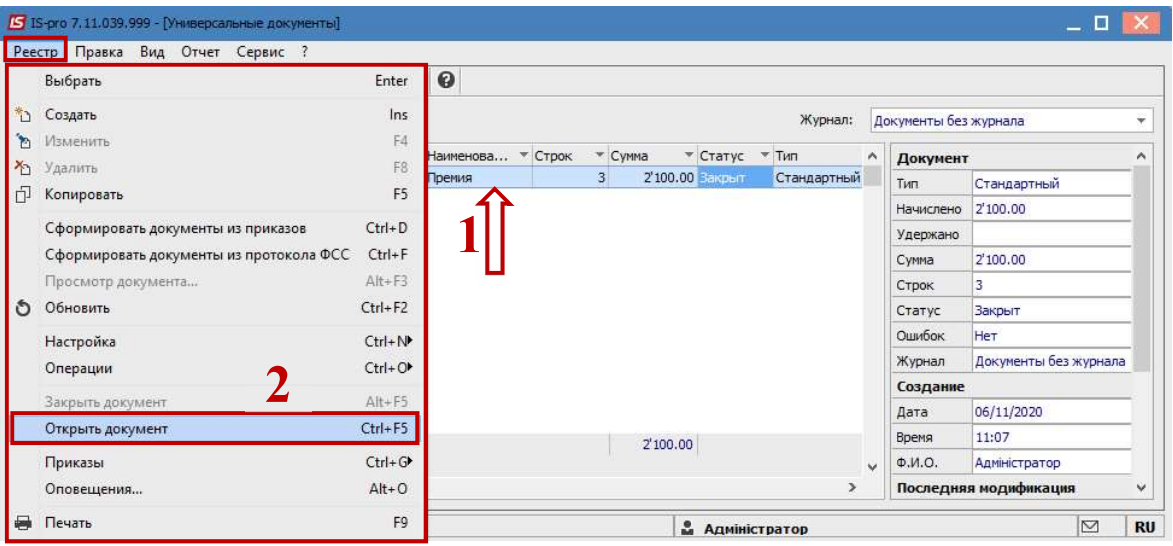

3. В подтверждение нажать кнопку ОК.

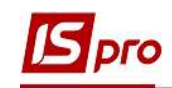

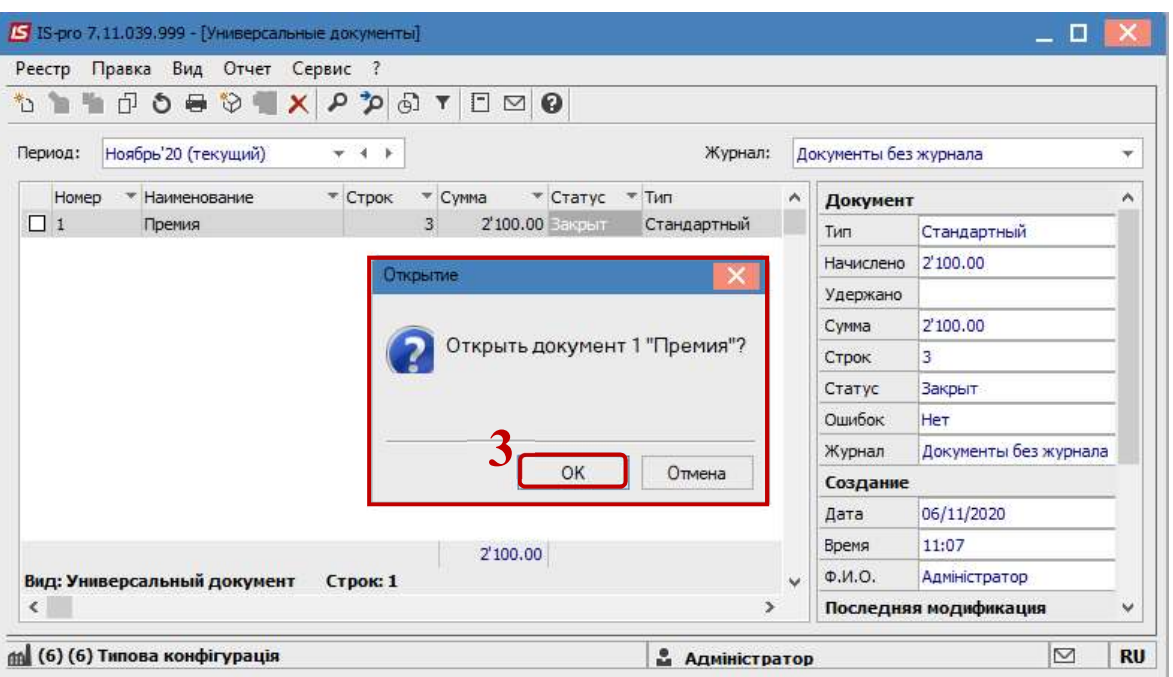

4. Документ остался в статусе Закрыт и изменил цвет на красный, что свидетельствует об ошибке.

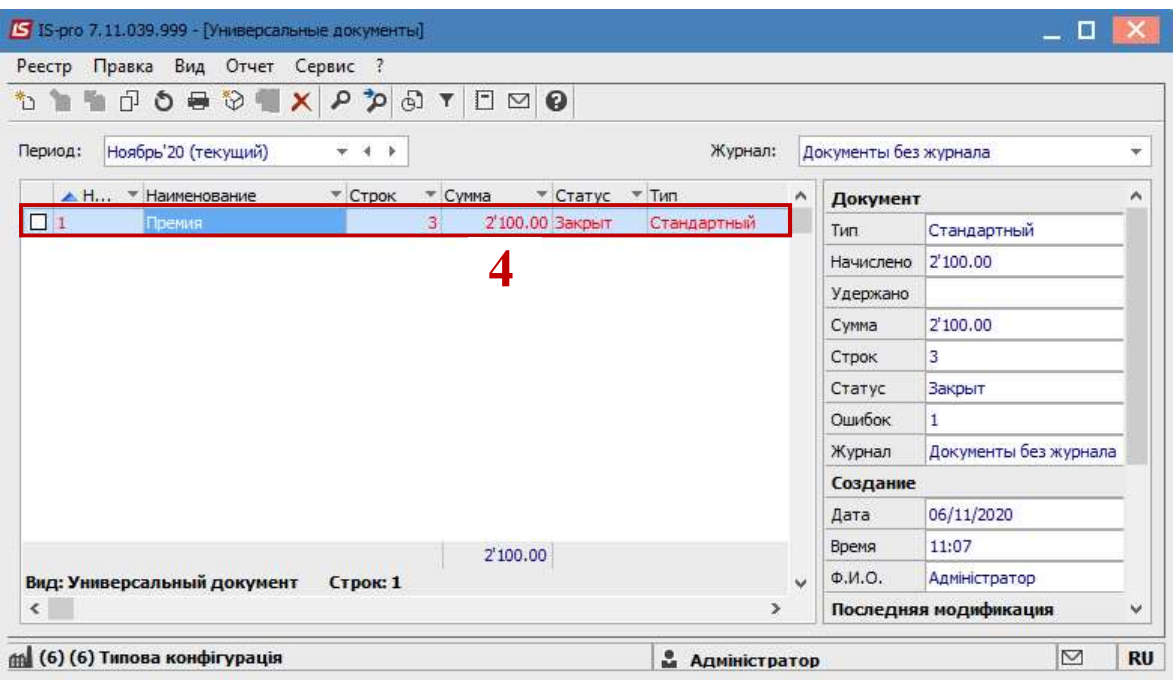

Для выявления причины ошибки по клавише Enter зайти в документ.

- 5. Курсор установить на красную строку.
- 6. По правой клавише мыши вызвать контекстное меню. Выбрать пункт Разъяснение расчета.

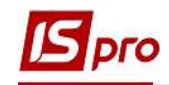

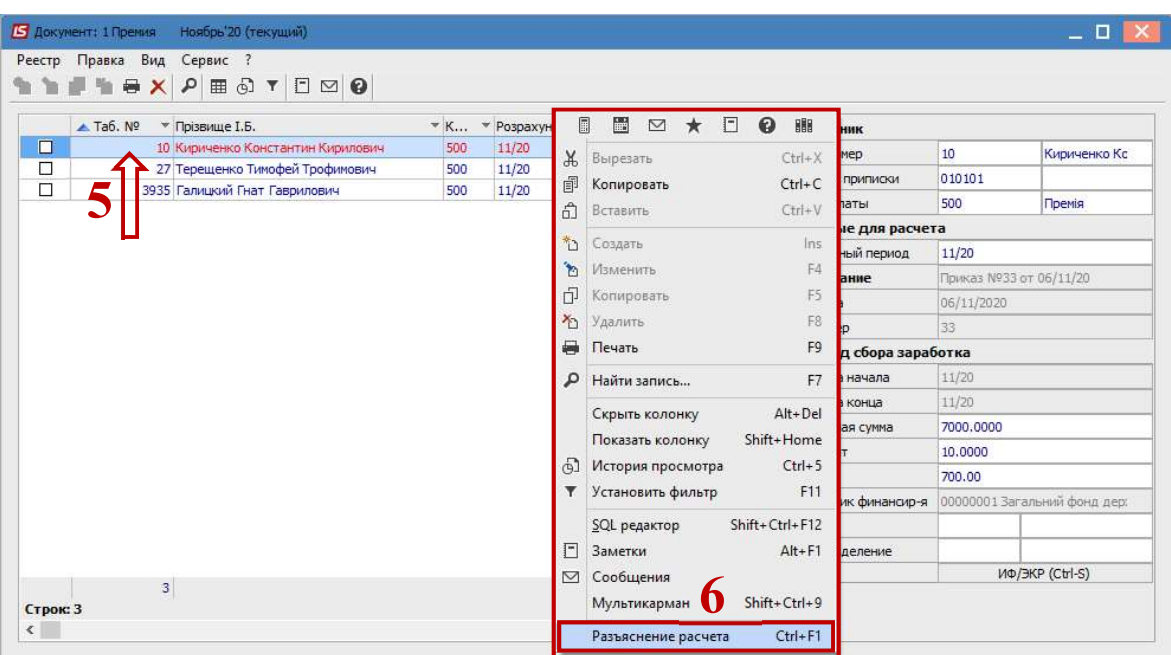

7. В Разъяснении расчета прописывается причина ошибки. В данном случае указывается ручная корректировка в Расчетном листе работника.

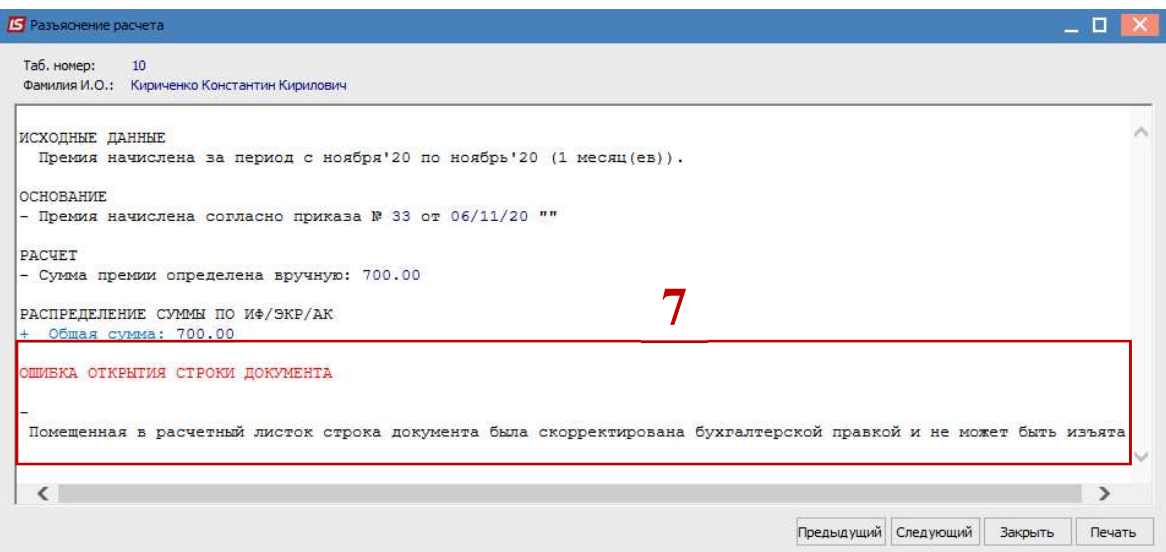

Для исправления ошибки необходимо перейти в Расчетный лист работника.

8. В нашем примере, работнику в Расчетном листе изменили сумму начисленной премии с 700 гривен на 2500 гривен. Данная запись отобразилась зеленым цветом и это свидетельствует о том, что корректировка происходила вручную. Запись, автоматически внесенная из Универсального документа, пересчитывается.

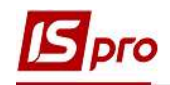

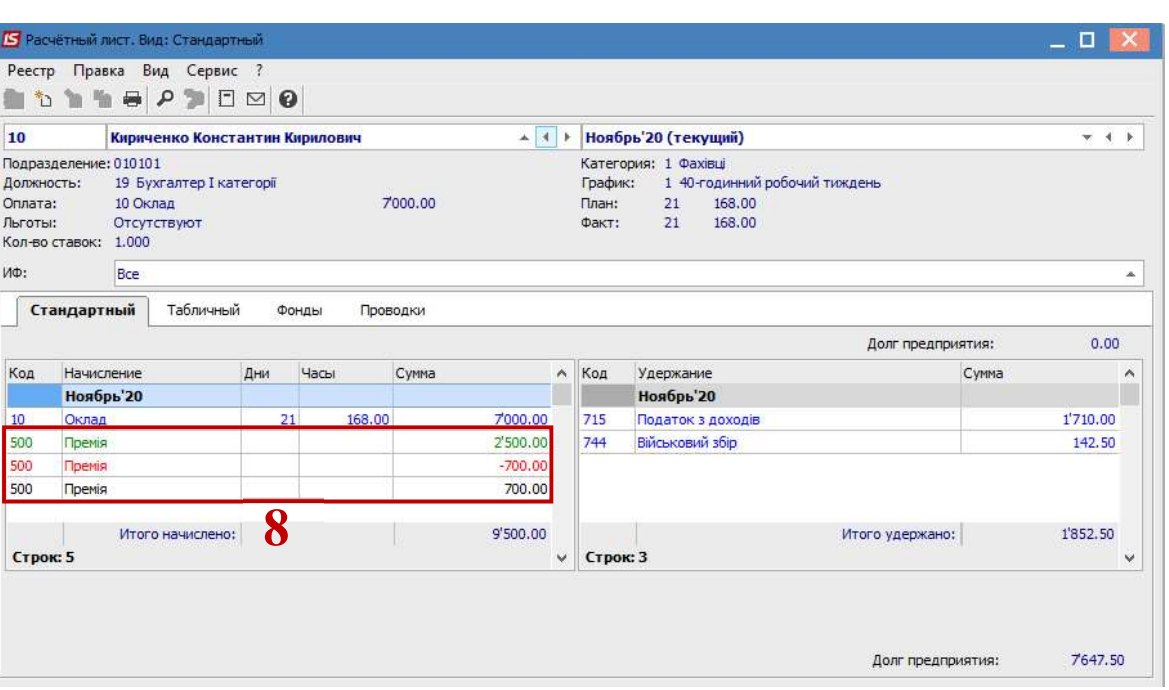

- 9. Курсор установить на сформированную вручную запись (запись зеленого цвета) и по клавише F8 ее удалить.
- 10. В подтверждение нажать кнопку ОК.

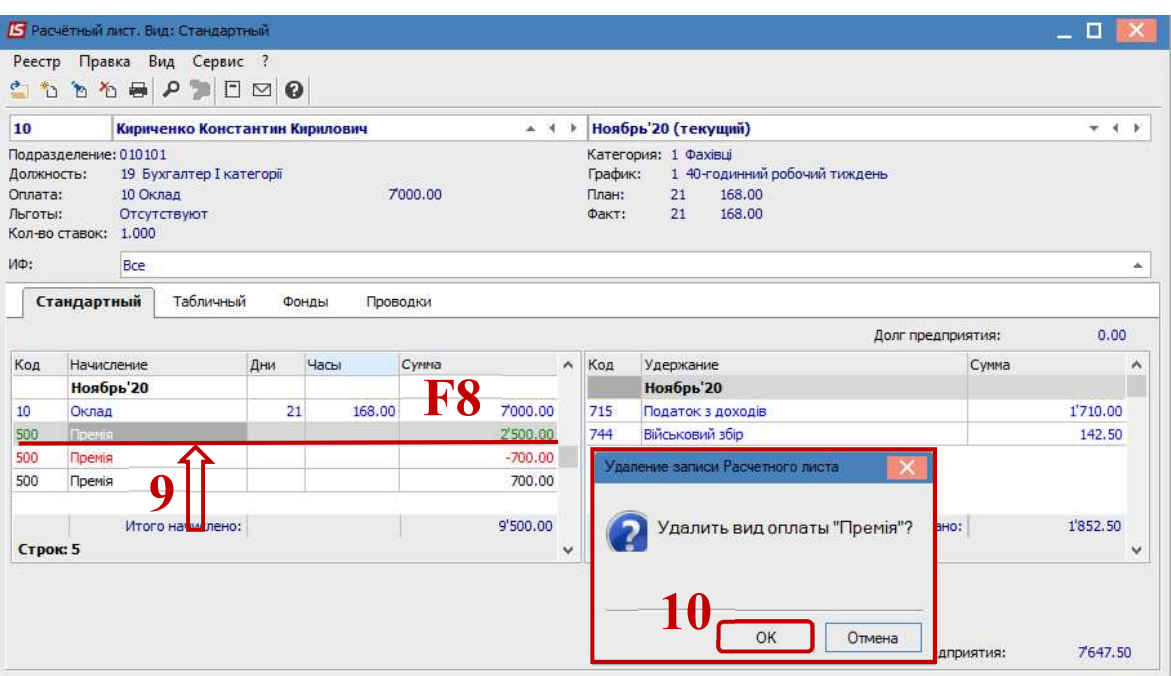

11. Операция прошла успешно. Осталась только запись, автоматически сформированная через Универсальный документ.

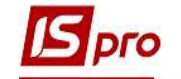

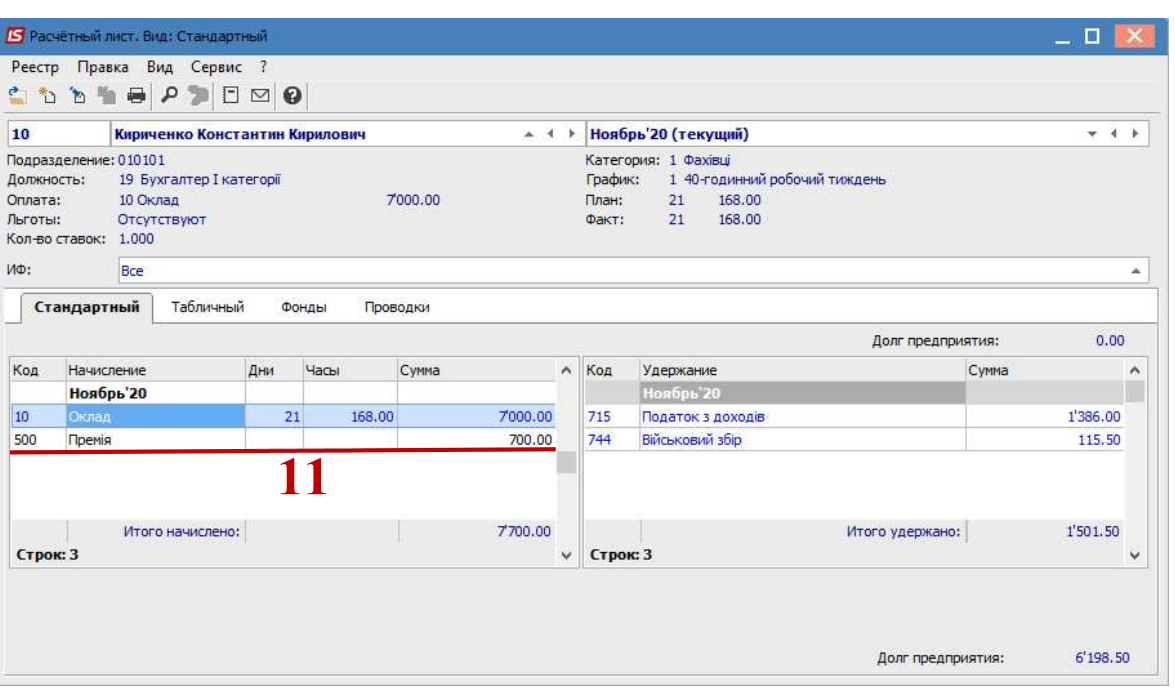

Снова возвращаемся в реестр Универсальных документов.

- 12. В реестре курсором выделить необходимый документ.
- 13. По пункту меню Реестр / Открыть документ или комбинации клавиш Ctrl + F5 выполняется операция открытия документа.

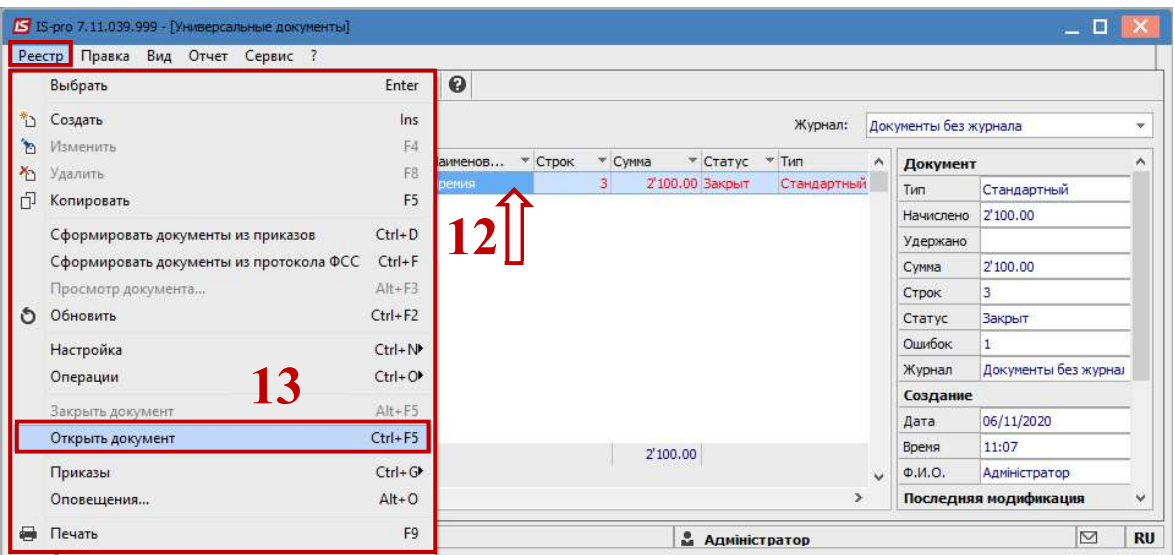

14. В подтверждение нажать кнопку ОК.

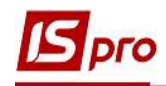

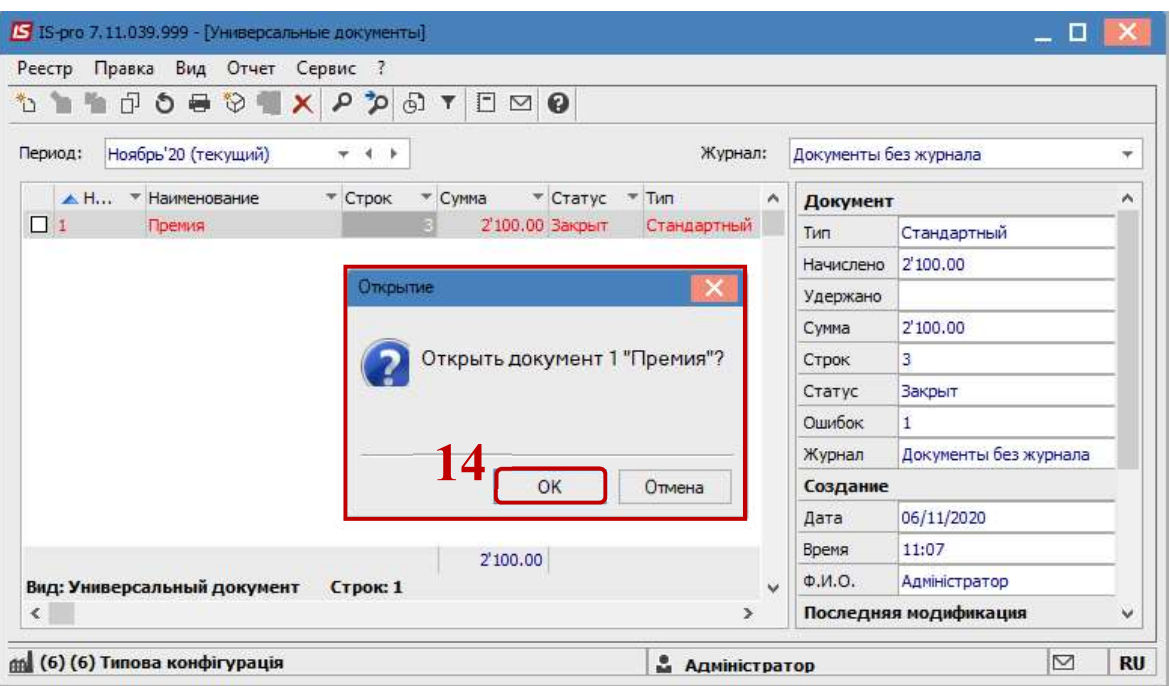

15. Документ находится в статусе Открыт и это свидетельствует о том, что имеется возможность вносить все необходимые изменения.

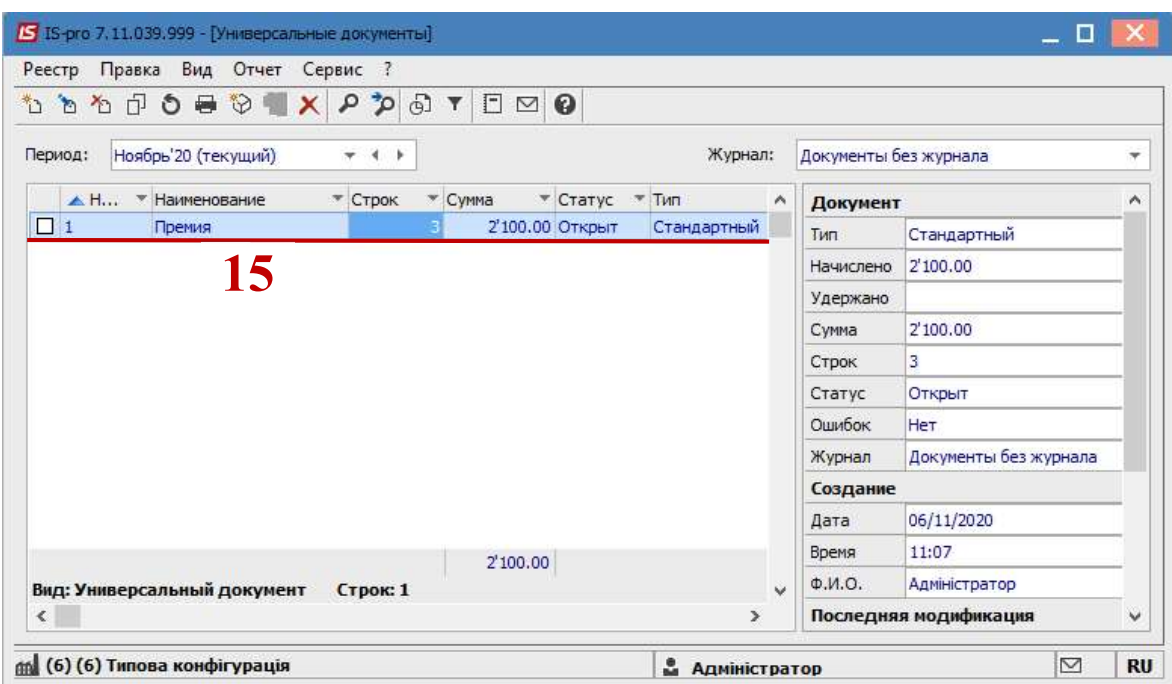

16. Внести изменения в документ и провести закрытие документа стандартным образом.